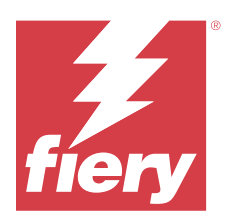

# Fiery IQ Release-Informationen

Dieses Dokument enthält wichtige Informationen zu den Fiery IQ Releases. Stellen Sie dieses Dokument allen Anwendern zur Verfügung.

Fiery IQ ist eine Suite von Cloud-Anwendungen und -Services, die eine Reihe von Webanwendungen für Druckdienstleister umfasst. Webanwendungen auf der Fiery IQ Suite von Anwendungen vereinfachen und verbessern den Druckbetrieb. Sie können die Ausfallzeiten reduzieren und die Produktivität maximieren, indem Sie Ihre Druckgeräte fernüberwachen. Fiery IQ bietet Druckproduktionsanalysen, damit Sie intelligentere und fundiertere Entscheidungen treffen können.

Sie können sich bei Fiery IQ mit einem bestehenden Fiery Konto anmelden oder ein neues Fiery Konto erstellen, um auf die Fiery IQ Cloud-Dienste zuzugreifen.

Fiery IQ umfasst die folgenden Cloud-Anwendungen:

**•** Fiery Dashboard

Verschaffen Sie sich einen schnellen Überblick über die wichtigsten Kontrolldaten des Tages in Echtzeit.

**•** EFI Cloud Connector

Verbinden Sie Drucker mit Fiery IQ.

**•** Fiery ColorGuard

Erzielen Sie mit einem optimierten Farbprüfungsprozess eine konsistente, genaue Farbqualität auf Ihren Fiery Geräten.

**Hinweis:** Sie können Fiery ColorGuard mit einem Abonnement aktivieren.

**•** Fiery Manage

Überwachen Sie Ihre Drucker aus der Ferne und führen Sie Fehlerbehebungen durch, identifizieren Sie produktionshemmende Ereignisse und sorgen Sie dafür, dass alle Ihre Druckmaschinen die Standardbetriebsverfahren Ihres Unternehmens einhalten.

**Hinweis:** Sie können Fiery Manage mit einem Abonnement aktivieren.

**•** EFI Go

Überprüfen Sie den Druckerstatus sowie gesendete Aufträge und zeigen Sie den Verlauf auf Ihrem Mobilgerät an.

**•** Fiery Insight

Maximieren Sie die Auslastung und den Gewinn Ihrer Drucker mit genauer Produktionsüberwachung.

**•** Fiery Ink Assistant

Reduzieren Sie die Lagerhaltungskosten für Ihren Tintenbestand und erhalten Sie intelligente Empfehlungen für die Bestellung von Tinte auf der Grundlage Ihres tatsächlichen und erwarteten Verbrauchs und Bestands.

**•** Fiery Notify

Melden Sie sich an, um geplante Produktionsberichte und Warnungen über Produktionshemmnisse zu erhalten.

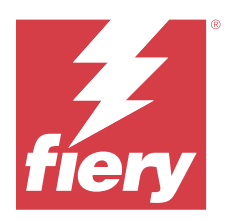

# Fiery IQ Release März 2024

# Neuerungen in diesem Release

Die Version 2.0.5 von Fiery IQ hat die folgenden neuen Funktionen:

- **•** Unterstützung für die Festlegung von Präferenzen für den Erhalt von E-Mail-Benachrichtigungen von Fiery IQ.
- **•** Unterstützung für die EFI Cloud Connector Versionen 2.0.23 und höher, die dem TLS-Protokoll (Transport Layer Security) Version 1.3 entsprechen und auf Folgendem unterstützt werden:
	- **•** Fiery Servern mit Windows-Betriebssystem und Fiery Systemsoftware FS400/400 Pro und höher
	- **•** Fiery Servern mit Linux-Betriebssystem und Fiery Systemsoftware FS500/500 Pro und höher
	- **•** Client-Computer mit Microsoft Windows 10 oder höher
- **•** Beim Hinzufügen eines neuen Benutzers ist eine maximale Länge von 128 Zeichen für die Felder **Vorname** und **Nachname** definiert.

# **Behobene Probleme**

# **Fiery Admin console**

# **Falsche E-Mail-Vorlage und falscher Anmelde-Workflow**

Wenn Sie einen neuen Anwender zu Fiery IQ eingeladen haben, wurden die E-Mail-Vorlage, die der Anwender erhalten hat, und der Anmelde-Workflow nicht entsprechend der neuen Benutzeroberfläche von Fiery IQ aktualisiert.

# **Fiery Ink Assistant**

# **Aktualisierung der bestellten Tinte über den E-Mail-Link**

Wenn Sie nicht in Fiery IQ angemeldet waren und auf den Link zum Aktualisieren der bereits bestellten Tinte in der E-Mail mit der **Empfehlung zur Tintenbestellung** gecklickt haben, wurden Sie nicht auf die Seite mit der **Information zur Tintenbestellung** weitergeleitet.

# **Bekannte Problemsituationen**

# **Fiery Konto**

#### **Die Seite Kontoeinstellungen ist nicht lokalisiert**

Wenn Sie die Browsersprache ändern, während Sie bei Fiery IQ angemeldet sind, wird die Seite **Kontoeinstellungen** nicht in der entsprechenden Sprache lokalisiert, sondern in Englisch angezeigt.

Um dies zu umgehen, können Sie sich abmelden und dann erneut anmelden, um die Seite **Kontoeinstellungen** in der lokalisierten Sprache anzuzeigen.

# **Ändern der Unternehmensdaten**

Wenn Sie die Unternehmensinformationen auf der Seite **Kontoeinstellungen** ändern und die Seite **Unternehmensdetails** in der Fiery Admin console aktualisieren, werden die Unternehmensdetails für den aktuell angemeldeten Anwender aktualisiert. Für andere Anwender werden die Unternehmensdetails jedoch aktualisiert, wenn sie sich abmelden und dann erneut bei Fiery IQ anmelden.

# **Verifizierung des Einmalkennworts (One Time Password – OTP)**

Wenn Sie beim Ändern des Kennworts für das Fiery Konto ein falsches OTP eingeben, wird auf der nächsten Seite nach der Eingabe des neuen Kennworts eine Fehlermeldung mit dem falschen Verifizierungscode angezeigt.

# **Fiery Dashboard**

#### **Warnstatus wird in Fiery IQ nicht angezeigt**

Wenn sich der Drucker in einem Warnzustand befindet, werden beim Drucken eines Auftrags auf der Fiery IQ Gerätestatusseite die folgenden Probleme beobachtet:

- **•** Während des Druckens wird für einige OEMs der Druckerstatus falsch angezeigt.
- **•** Nach dem Drucken wird der Druckerstatus **Bereit** anstelle der Warnmeldung im Fiery Dashboard angezeigt.

#### **In Fiery IQ verbleibender Toner**

Auf einem Konica Minolta-Server kann sich der in der Druckerzusammenfassung angezeigte verbleibende Toner auf dem Fiery Dashboard von den Tonerinformationen im Abschnitt Verbrauchsmaterialien in Fiery Command WorkStation unterscheiden.

# **Fiery Admin console**

#### **Einladungslink für Benutzer**

Wenn Sie auf den Einladungslink für Benutzer klicken, der mit Fiery IQ Version 2.0.4 und früher gesendet wurde, wird ein Fehler angezeigt.

Wenden Sie sich als Problemumgehung an den Unternehmensadministrator und fordern Sie eine neue Einladung an.

#### **Lizenzmanager-Widgets**

Die Widgets im **Lizenzmanager** sind nicht in einer festen Reihenfolge angeordnet, und die Reihenfolge wird zufällig geändert, wenn Sie das **Lizenzmanager**-Fenster aktualisieren.

## **Der Fiery Lizenzmanager in der Live-Demo**

Die Seite **Fiery Lizenzmanager** wird aus der Fiery IQ Live-Demoanwendung entfernt.

# **Falsche Benutzerrolle**

Wenn Sie einen bestehenden Fiery IQ Anwender, der zuerst über Fiery Command WorkStation eingeladen wurde, dazu einladen, einem anderen Unternehmenskonto beizutreten, werden in der Drop-down-Liste **Rolle wählen** die Rollen Administrator, Bediener und Support angezeigt. Ein bereits existierender Fiery IQ Anwender kann jedoch nur als Support-Anwender eingeladen werden.

# **Die MAC-Adresse von Werbetechnik-Druckern wird nicht angezeigt**

Die MAC-Adresse der Werbetechnik-Drucker und die Drucker-Detailinformationen werden in der **Gerätesammlung** nicht angezeigt.

# **EFI Cloud Connector**

# **PostScript (PS)-Patches werden in Fiery IQ nicht angezeigt**

Wenn Sie PS-Patches von der Fiery Command WorkStation für den EFI Cloud Connector aktualisieren, der auf einem eingebetteten Server läuft, erscheinen einige PS-Patches nicht in Fiery IQ.

#### **Falscher Aktivierungs-Fehler**

Wenn Ihre Fiery Konto Anmeldeinformationen Zugriff auf mehrere Firmenkonten bieten und Sie versuchen, sich bei Version 1.3.3745 oder einer früheren Version von EFI Cloud Connector anzumelden, wird eine Fehlermeldung angezeigt, die besagt, dass die Aktivierung von EFI Cloud Connector fehlgeschlagen ist. Hierbei handelt es sich um eine Falschmeldung. EFI Cloud Connector ist aktiviert. Allerdings können nur Fiery Konto Anmeldeinformationen mit Zugriff auf ein Fiery IQ Konto auf EFI Cloud Connector und EFI Go zugreifen.

#### **Geräteinformationen werden nicht gleichzeitig angezeigt**

Wenn Sie EFI Cloud Connector neu starten und die Liste der **registrierten Server** anzeigen, werden zuerst die Informationen in den Spalten **Gerät**, **Verbindung** und **Version** angezeigt. Dann erscheinen nach einigen Sekunden die Informationen in den Spalten **Status** und **Auftragsverfolgung**.

#### **Verzögerung bei Nachricht über ungültige IP-Adresse**

Wenn eine ungültige IP-Adresse zu EFI Cloud Connector hinzugefügt wird, kann es länger als eine Minute dauern, bis die Meldung über eine ungültige IP-Adresse angezeigt wird.

#### **Fiery Server können offline nicht registriert werden**

Wenn Sie versuchen, mehrere Fiery Server zu registrieren und wenn einer dieser Fiery Server offline ist, wird eine Meldung darüber angezeigt, dass der jeweilige Fiery Server offline ist. Dieser offline Fiery Server wird nicht registriert. Die anderen Fiery Server, die Sie ebenfalls registrieren wollten, werden jedoch auch nicht auf dem EFI Cloud Connector registriert. Dies ist nur bei einem Fiery Server für eine digitale Bogendruckmaschine der Fall.

Führen Sie einen der folgenden Schritte aus, um dieses Problem zu vermeiden:

- **•** Klicken Sie auf der Registerseite "Server registrieren" auf **Zurück** und deaktivieren Sie das Kontrollkästchen für den Fiery Server, der offline ist. Sie können dann auf **Registrieren** klicken.
- **•** Klicken Sie auf der Registerseite "Server registrieren" auf **Gerät hinzufügen** und geben Sie die Informationen für jeden Fiery Server, der online ist, manuell ein.

#### **Nach der Installation von EFI Cloud Connector erscheint Fiery Server aktualisieren**

Wenn Sie in der Fiery Command WorkStation einen Fiery Server für eine digitale Bogendruckmaschine auswählen, die bereits mit EFI Cloud Connector verbunden ist, wird **Fiery Server aktualisieren** möglicherweise in **Server** > **Fiery IQ**angezeigt.

# **EFI Go**

# **Bereich der Auftragsvorschau**

Der Bereich der Auftragsvorschau in EFI Go wird für alle Werbetechnik-Drucker verkürzt, wenn sich der Drucker im Druckstatus befindet.

#### **Abweichung bei der Auftragszahl**

Wenn sich mehr als 20 Aufträge in der Warteschlange "Drucken" befinden, stimmt die Anzahl der Aufträge, die in der **Warteschlange "Drucken** auf der Seite mit den Druckerdetails in EFI Go angezeigt werden, nicht mit der Liste der Aufträge überein, die auf der Registerkarte Warteschlange "Drucken angezeigt wird.

## **Fehlermeldungen auf der Registerseite Benachrichtigungen**

Die letzten Fehlermeldungen werden in EFI Go nicht auf der Registerseite **Benachrichtigungen** angezeigt.

# **Falscher Auftragsname**

Wenn Sie beim Benennen eines Druckauftrags ein Doppelbyte-Zeichen verwenden, wird ein falscher Auftragsname in EFI Go angezeigt.

# **Abgebrochener Druckauftrag wurde nicht angezeigt**

Wenn Sie einen Druckauftrag vor dem Druck abbrechen, wird der abgebrochene Druckauftrag für EFI Großformatdrucker nicht in EFI Go angezeigt.

# **Miniaturen von Druckaufträgen werden nicht angezeigt**

Die Miniaturen der Druckaufträge aus der Druckwarteschlange und der Liste der Druckaufträge für Drucker der Serien H5, EFI Rolle-zu-Rolle-Drucker im Supergroßformat und EFI VUTEk HS werden in EFI Go nicht angezeigt.

# **Behobene Warnungen oder Benachrichtigungen werden nicht angezeigt**

Auf den Registerkarten **Alle** und **Fehler** der Seite **Geräteinformationen** werden anstelle von aktiven und aufgelösten Warnungen und Benachrichtigungen für die letzten 24 Stunden nur aktive Warnungen und Benachrichtigungen angezeigt.

#### **Benachrichtigungen erscheinen nach dem Abmelden**

Benachrichtigungen über Produktionshemmnisse werden weiterhin auf Ihrem Mobilgerät angezeigt, auch wenn Sie nicht bei der EFI Go App angemeldet sind.

# **Fiery Ink Assistant**

# **Zugriff auf Fiery Ink Assistant**

Die Anwendung Fiery Ink Assistant ist für Support-Anwender nicht verfügbar.

# **BETA-Markierung wird nicht angezeigt**

Wenn Sie die EFI ColorGuard Webanwendung verwenden, wird die **BETA**-Markierung mit der Fiery Ink Assistant Anwendung nicht in der Drop-down-Liste "Anwendung wechseln" angezeigt.

# **Fiery Insight**

## **Inkonsistente Details zur Druckerauslastung**

Beim Aktivieren von Schichten stimmen die Angaben zur Druckernutzung auf der Seite Fiery Insight **Trend** nicht mit den Angaben zur Nutzung auf den Seiten Fiery Insight **Vergleichen** und Fiery Dashboard überein.

#### Die Spalte "Doppeldruck" im Auftragsprotokoll ist leer

Die Spalte **Doppeldruck** im **Auftragsprotokoll** ist leer für EFI Pro 30h Drucker. In der Spalte **Drucken** im **Auftragsprotokoll** werden jedoch Informationen zu den Druckaufträgen angezeigt.

#### **Auftragsinformationen fehlen im Auftragsprotokoll**

Wenn ein Fiery Server für eine digitale Bogendruckmaschine im Auftragsprotokoll angezeigt wird, zeigt Fiery Insight nur die Informationen zu den Auftragseinstellungen an. Server-Standardinformationen werden im Auftragsprotokoll nicht angezeigt.

#### **Auftragsprotokoll-Informationen fehlen**

Wenn Sie einen Fiery Server für eine digitale Bogendruckmaschine auswählen und das **Auftragsprotokoll** anzeigen, werden in den folgenden Spalten möglicherweise keine Informationen angezeigt:

- **• Anwender**
- **• Klebebindung**

# Falscher Wert wird in der Spalte "Kopien" angezeigt

In der Spalte **Kopien** auf der Seite **Auftragsprotokoll** wird ein falscher Wert für Pro 30h Drucker angezeigt.

# **Fiery Manage**

# **Fiery Server Konfigurationsdatei**

Wenn Sie die EFI Cloud Connector Version 2.0.23 installieren und dann eine frühere Version erneut installieren, wird der Eintrag für die EFI Cloud Connector Kernversion in der heruntergeladenen Fiery Server Konfigurationsdatei dupliziert.

# **Erstellen eines neuen Synchronisierungspakets**

Beim Erstellen eines neuen Synchronisierungspakets:

- **•** Die Anzahl der in Fiery Manage angezeigten Vorgaben stimmt nicht mit der Anzahl der auf dem Fiery Server verfügbaren Vorgaben überein.
- **•** Eine falsche Fehlermeldung wird für ein fehlgeschlagenes Synchronisierungspaket angezeigt, weil die Höchstgrenze von 10 Megabyte überschritten wurde.

# **Fiery Server Konfigurationsdatei**

Die Fiery Server Konfigurationsdatei kann nicht generiert werden, wenn der Fiery Server zu Folgendem verbunden ist:

- **•** EFI Cloud Connector über Proxy-Einstellungen.
- **•** Auf Mac-Betriebssystemen installierten EFI Cloud Connector.

# **Fehler beim Bereitstellen eines Synchronisierungspakets**

Wenn Sie ein Synchronisierungspaket auf mehreren Servern bereitstellen, wird eine Fehlermeldung angezeigt.

# **Fehlermeldungen**

Fiery IQ verwendet dieselben Fehlermeldungen wie die Fiery Command WorkStation. Fehlermeldungen, die nicht in der Fiery Command WorkStation verwendet werden, werden nicht von Fiery IQ nachverfolgt.

# **Fiery Notify**

# **Aktualisieren von Attributen**

Wenn Sie Attribute aus Fiery WebTools aktualisieren, werden die aktualisierten Werte nicht im Konfigurationsbericht für Server angezeigt, die über den EFI Cloud Connector verbunden sind, der auf Windows- und Mac-Betriebssystemen installiert ist.

Um dieses Problem zu umgehen, starten Sie EFI Cloud Connector neu.

# **Ausgeblendetes Menü auf der Seite Konfigurationsberichte**

Wenn Sie auf das Symbol "Mehr" (drei Punkte) klicken, wird das Menü ausgeblendet, wenn auf der Seite **Konfigurationsberichte** vier oder mehr Konfigurationsberichte aufgelistet werden.

# **E-Mail-Benachrichtigung wird für jeden Fiery Server gesendet**

Wenn die Verbindung zwischen EFI Cloud Connector und Fiery IQ unterbrochen wird und Warnmeldungen zu Produktionshemmnissen in Fiery Notify konfiguriert sind, erhalten Sie eine E-Mail-Benachrichtigung für jeden Fiery Server für digitale Bogendruckmaschinen, der auf EFI Cloud Connector registriert ist.

# **Mehrere E-Mail-Benachrichtigungen**

Wenn die Verbindung zwischen EFI Cloud Connector und einem Fiery Server unterbrochen wird und Warnungen zu Produktionshemmnissen in Fiery Notify konfiguriert sind, erhalten Sie mehrere E-Mail-Benachrichtigungen, bis die Verbindung wiederhergestellt ist.

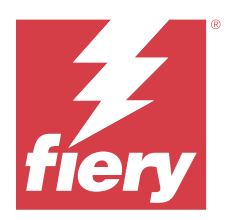

# Fiery IQ Release Februar 2024

# Neuerungen in diesem Release

Diese Version von Fiery IQ hat die folgenden neuen Funktionen:

- **•** Leistungsverbesserungen und Fehlerkorrekturen
- **•** Unterstützung für Benutzer, um die bestellte Tinte in der E-Mail mit den Tintenempfehlungen zu bestätigen. In der Anwendung **Ink Assistant** wird eine Meldung mit dem Datum der Bestätigung angezeigt.

# **Behobene Probleme**

# **Fiery Admin console**

# **Schichtlöschung in der Live-Demo**

Wenn Sie in der Live-Demo der Anwendung Fiery IQ die zweite von drei auf der Seite **Schichtmanager** aufgeführten Schichten gelöscht haben, wurde auch die dritte Schicht automatisch gelöscht.

# **Fiery Ink Assistant**

# **Es werden keine Tintendetails angezeigt**

Wenn Sie ein Gerät auf der Seite Fiery Dashboard ausgewählt haben, wurden die Tintendetails nicht auf der Gerätedetailseite angezeigt.

# **Falscher Artikelname sowie -nummer**

Wenn Sie beim Hinzufügen einer neuen Tinte in Fiery Ink Assistant ein Doppelbyte-Zeichen in die Felder **Artikelname** und **Artikelnummer** eingegeben haben, wurden der Artikelname und die Artikelnummer in der Tintenbestandsliste nicht korrekt angezeigt.

# **Fiery Insight**

# **Falsche Details zur Druckerauslastung**

Wenn der EFI Cloud Connector oder der Drucker offline waren, zeigte das Widget **Druckerauslastung** auf der Seite **Trend** von Fiery Insight die Auslastung als **Drucken** anstelle von **Nicht verbunden** an.

# **Bekannte Problemsituationen**

# **Fiery Konto**

#### **Die Seite Kontoeinstellungen ist nicht lokalisiert**

Wenn Sie die Browsersprache ändern, während Sie bei Fiery IQ angemeldet sind, wird die Seite **Kontoeinstellungen** nicht in der entsprechenden Sprache lokalisiert, sondern in Englisch angezeigt.

Um dies zu umgehen, können Sie sich abmelden und dann erneut anmelden, um die Seite **Kontoeinstellungen** in der lokalisierten Sprache anzuzeigen.

# **Ändern der Unternehmensdaten**

Wenn Sie die Unternehmensinformationen auf der Seite **Kontoeinstellungen** ändern und die Seite **Unternehmensdetails** in der Fiery Admin console aktualisieren, werden die Unternehmensdetails für den aktuell angemeldeten Anwender aktualisiert. Für andere Anwender werden die Unternehmensdetails jedoch aktualisiert, wenn sie sich abmelden und dann erneut bei Fiery IQ anmelden.

# **Verifizierung des Einmalkennworts (One Time Password – OTP)**

Wenn Sie beim Ändern des Kennworts für das Fiery Konto ein falsches OTP eingeben, wird auf der nächsten Seite nach der Eingabe des neuen Kennworts eine Fehlermeldung mit dem falschen Verifizierungscode angezeigt.

# **Fiery Dashboard**

# **Warnstatus wird in Fiery IQ nicht angezeigt**

Wenn sich der Drucker in einem Warnzustand befindet, werden beim Drucken eines Auftrags auf der Fiery IQ Gerätestatusseite die folgenden Probleme beobachtet:

- **•** Während des Druckens wird für einige OEMs der Druckerstatus falsch angezeigt.
- **•** Nach dem Drucken wird der Druckerstatus **Bereit** anstelle der Warnmeldung im Fiery Dashboard angezeigt.

#### **In Fiery IQ verbleibender Toner**

Auf einem Konica Minolta-Server kann sich der in der Druckerzusammenfassung angezeigte verbleibende Toner auf dem Fiery Dashboard von den Tonerinformationen im Abschnitt Verbrauchsmaterialien in Fiery Command WorkStation unterscheiden.

# **Fiery Admin console**

# **Lizenzmanager-Widgets**

Die Widgets im **Lizenzmanager** sind nicht in einer festen Reihenfolge angeordnet, und die Reihenfolge wird zufällig geändert, wenn Sie das **Lizenzmanager**-Fenster aktualisieren.

#### **Falsche E-Mail-Vorlage und falscher Anmelde-Workflow**

Wenn Sie einen neuen Anwender zu Fiery IQ eingeladen haben, wurden die E-Mail-Vorlage, die der Anwender erhalten hat, und der Anmelde-Workflow nicht entsprechend der neuen Benutzeroberfläche von Fiery IQ aktualisiert.

#### **Der Fiery Lizenzmanager in der Live-Demo**

Die Seite **Fiery Lizenzmanager** wird aus der Fiery IQ Live-Demoanwendung entfernt.

#### **Falsche Benutzerrolle**

Wenn Sie einen bestehenden Fiery IQ Anwender, der zuerst über Fiery Command WorkStation eingeladen wurde, dazu einladen, einem anderen Unternehmenskonto beizutreten, werden in der Drop-down-Liste **Rolle wählen** die Rollen Administrator, Bediener und Support angezeigt. Ein bereits existierender Fiery IQ Anwender kann jedoch nur als Support-Anwender eingeladen werden.

# **Die MAC-Adresse von Werbetechnik-Druckern wird nicht angezeigt**

Die MAC-Adresse der Werbetechnik-Drucker und die Drucker-Detailinformationen werden in der **Gerätesammlung** nicht angezeigt.

# **EFI Cloud Connector**

# **PostScript (PS)-Patches werden in Fiery IQ nicht angezeigt**

Wenn Sie PS-Patches von der Fiery Command WorkStation für den EFI Cloud Connector aktualisieren, der auf einem eingebetteten Server läuft, erscheinen einige PS-Patches nicht in Fiery IQ.

# **Falscher Aktivierungs-Fehler**

Wenn Ihre Fiery Konto Anmeldeinformationen Zugriff auf mehrere Firmenkonten bieten und Sie versuchen, sich bei Version 1.3.3745 oder einer früheren Version von EFI Cloud Connector anzumelden, wird eine Fehlermeldung angezeigt, die besagt, dass die Aktivierung von EFI Cloud Connector fehlgeschlagen ist. Hierbei handelt es sich um eine Falschmeldung. EFI Cloud Connector ist aktiviert. Allerdings können nur Fiery Konto Anmeldeinformationen mit Zugriff auf ein Fiery IQ Konto auf EFI Cloud Connector und EFI Go zugreifen.

# **Geräteinformationen werden nicht gleichzeitig angezeigt**

Wenn Sie EFI Cloud Connector neu starten und die Liste der **registrierten Server** anzeigen, werden zuerst die Informationen in den Spalten **Gerät**, **Verbindung** und **Version** angezeigt. Dann erscheinen nach einigen Sekunden die Informationen in den Spalten **Status** und **Auftragsverfolgung**.

#### **Verzögerung bei Nachricht über ungültige IP-Adresse**

Wenn eine ungültige IP-Adresse zu EFI Cloud Connector hinzugefügt wird, kann es länger als eine Minute dauern, bis die Meldung über eine ungültige IP-Adresse angezeigt wird.

# **Fiery Server können offline nicht registriert werden**

Wenn Sie versuchen, mehrere Fiery Server zu registrieren und wenn einer dieser Fiery Server offline ist, wird eine Meldung darüber angezeigt, dass der jeweilige Fiery Server offline ist. Dieser offline Fiery Server wird nicht registriert. Die anderen Fiery Server, die Sie ebenfalls registrieren wollten, werden jedoch auch nicht auf dem EFI Cloud Connector registriert. Dies ist nur bei einem Fiery Server für eine digitale Bogendruckmaschine der Fall.

Führen Sie einen der folgenden Schritte aus, um dieses Problem zu vermeiden:

- **•** Klicken Sie auf der Registerseite "Server registrieren" auf **Zurück** und deaktivieren Sie das Kontrollkästchen für den Fiery Server, der offline ist. Sie können dann auf **Registrieren** klicken.
- **•** Klicken Sie auf der Registerseite "Server registrieren" auf **Gerät hinzufügen** und geben Sie die Informationen für jeden Fiery Server, der online ist, manuell ein.

#### **Nach der Installation von EFI Cloud Connector erscheint Fiery Server aktualisieren**

Wenn Sie in der Fiery Command WorkStation einen Fiery Server für eine digitale Bogendruckmaschine auswählen, die bereits mit EFI Cloud Connector verbunden ist, wird **Fiery Server aktualisieren** möglicherweise in **Server** > **Fiery IQ**angezeigt.

# **EFI Go**

#### **Bereich der Auftragsvorschau**

Der Bereich der Auftragsvorschau in EFI Go wird für alle Werbetechnik-Drucker verkürzt, wenn sich der Drucker im Druckstatus befindet.

# **Abweichung bei der Auftragszahl**

Wenn sich mehr als 20 Aufträge in der Warteschlange "Drucken" befinden, stimmt die Anzahl der Aufträge, die in der **Warteschlange "Drucken** auf der Seite mit den Druckerdetails in EFI Go angezeigt werden, nicht mit der Liste der Aufträge überein, die auf der Registerkarte **Warteschlange "Drucken** angezeigt wird.

#### **Fehlermeldungen auf der Registerseite Benachrichtigungen**

Die letzten Fehlermeldungen werden in EFI Go nicht auf der Registerseite **Benachrichtigungen** angezeigt.

## **Falscher Auftragsname**

Wenn Sie beim Benennen eines Druckauftrags ein Doppelbyte-Zeichen verwenden, wird ein falscher Auftragsname in EFI Go angezeigt.

# **Abgebrochener Druckauftrag wurde nicht angezeigt**

Wenn Sie einen Druckauftrag vor dem Druck abbrechen, wird der abgebrochene Druckauftrag für EFI Großformatdrucker nicht in EFI Go angezeigt.

# **Miniaturen von Druckaufträgen werden nicht angezeigt**

Die Miniaturen der Druckaufträge aus der Druckwarteschlange und der Liste der Druckaufträge für Drucker der Serien H5, EFI Rolle-zu-Rolle-Drucker im Supergroßformat und EFI VUTEk HS werden in EFI Go nicht angezeigt.

# **Behobene Warnungen oder Benachrichtigungen werden nicht angezeigt**

Auf den Registerkarten **Alle** und **Fehler** der Seite **Geräteinformationen** werden anstelle von aktiven und aufgelösten Warnungen und Benachrichtigungen für die letzten 24 Stunden nur aktive Warnungen und Benachrichtigungen angezeigt.

# **Benachrichtigungen erscheinen nach dem Abmelden**

Benachrichtigungen über Produktionshemmnisse werden weiterhin auf Ihrem Mobilgerät angezeigt, auch wenn Sie nicht bei der EFI Go App angemeldet sind.

# **Fiery Ink Assistant**

# **Aktualisierung der bestellten Tinte über den E-Mail-Link**

Wenn Sie nicht in Fiery IQ angemeldet waren und auf den Link zum Aktualisieren der bereits bestellten Tinte in der E-Mail mit der **Empfehlung zur Tintenbestellung** gecklickt haben, wurden Sie nicht auf die Seite mit der **Information zur Tintenbestellung** weitergeleitet.

#### **Zugriff auf Fiery Ink Assistant**

Die Anwendung Fiery Ink Assistant ist für Support-Anwender nicht verfügbar.

# **BETA-Markierung wird nicht angezeigt**

Wenn Sie die EFI ColorGuard Webanwendung verwenden, wird die **BETA**-Markierung mit der Fiery Ink Assistant Anwendung nicht in der Drop-down-Liste "Anwendung wechseln" angezeigt.

# **Fiery Insight**

# **Inkonsistente Details zur Druckerauslastung**

Beim Aktivieren von Schichten stimmen die Angaben zur Druckernutzung auf der Seite Fiery Insight **Trend** nicht mit den Angaben zur Nutzung auf den Seiten Fiery Insight **Vergleichen** und Fiery Dashboard überein.

#### Die Spalte "Doppeldruck" im Auftragsprotokoll ist leer

Die Spalte **Doppeldruck** im **Auftragsprotokoll** ist leer für EFI Pro 30h Drucker. In der Spalte **Drucken** im **Auftragsprotokoll** werden jedoch Informationen zu den Druckaufträgen angezeigt.

# **Auftragsinformationen fehlen im Auftragsprotokoll**

Wenn ein Fiery Server für eine digitale Bogendruckmaschine im Auftragsprotokoll angezeigt wird, zeigt Fiery Insight nur die Informationen zu den Auftragseinstellungen an. Server-Standardinformationen werden im Auftragsprotokoll nicht angezeigt.

# **Auftragsprotokoll-Informationen fehlen**

Wenn Sie einen Fiery Server für eine digitale Bogendruckmaschine auswählen und das **Auftragsprotokoll** anzeigen, werden in den folgenden Spalten möglicherweise keine Informationen angezeigt:

- **• Anwender**
- **• Klebebindung**

# Falscher Wert wird in der Spalte "Kopien" angezeigt

In der Spalte **Kopien** auf der Seite **Auftragsprotokoll** wird ein falscher Wert für Pro 30h Drucker angezeigt.

# **Fiery Manage**

#### **Erstellen eines neuen Synchronisierungspakets**

Beim Erstellen eines neuen Synchronisierungspakets:

- **•** Die Anzahl der in Fiery Manage angezeigten Vorgaben stimmt nicht mit der Anzahl der auf dem Fiery Server verfügbaren Vorgaben überein.
- **•** Eine falsche Fehlermeldung wird für ein fehlgeschlagenes Synchronisierungspaket angezeigt, weil die Höchstgrenze von 10 Megabyte überschritten wurde.

# **Fiery Server Konfigurationsdatei**

Die Fiery Server Konfigurationsdatei kann nicht generiert werden, wenn der Fiery Server zu Folgendem verbunden ist:

- **•** EFI Cloud Connector über Proxy-Einstellungen.
- **•** Auf Mac-Betriebssystemen installierten EFI Cloud Connector.

#### **Fehler beim Bereitstellen eines Synchronisierungspakets**

Wenn Sie ein Synchronisierungspaket auf mehreren Servern bereitstellen, wird eine Fehlermeldung angezeigt.

#### **Fehlermeldungen**

Fiery IQ verwendet dieselben Fehlermeldungen wie die Fiery Command WorkStation. Fehlermeldungen, die nicht in der Fiery Command WorkStation verwendet werden, werden nicht von Fiery IQ nachverfolgt.

# **Fiery Notify**

#### **Aktualisieren von Attributen**

Wenn Sie Attribute aus Fiery WebTools aktualisieren, werden die aktualisierten Werte nicht im Konfigurationsbericht für Server angezeigt, die über den EFI Cloud Connector verbunden sind, der auf Windows- und Mac-Betriebssystemen installiert ist.

Um dieses Problem zu umgehen, starten Sie EFI Cloud Connector neu.

# **Ausgeblendetes Menü auf der Seite Konfigurationsberichte**

Wenn Sie auf das Symbol "Mehr" (drei Punkte) klicken, wird das Menü ausgeblendet, wenn auf der Seite **Konfigurationsberichte** vier oder mehr Konfigurationsberichte aufgelistet werden.

# **E-Mail-Benachrichtigung wird für jeden Fiery Server gesendet**

Wenn die Verbindung zwischen EFI Cloud Connector und Fiery IQ unterbrochen wird und Warnmeldungen zu Produktionshemmnissen in Fiery Notify konfiguriert sind, erhalten Sie eine E-Mail-Benachrichtigung für jeden Fiery Server für digitale Bogendruckmaschinen, der auf EFI Cloud Connector registriert ist.

# **Mehrere E-Mail-Benachrichtigungen**

Wenn die Verbindung zwischen EFI Cloud Connector und einem Fiery Server unterbrochen wird und Warnungen zu Produktionshemmnissen in Fiery Notify konfiguriert sind, erhalten Sie mehrere E-Mail-Benachrichtigungen, bis die Verbindung wiederhergestellt ist.

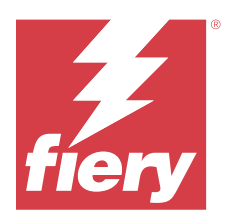

# Fiery IQ Release Dezember 2023

# Neuerungen in diesem Release

Diese Version von Fiery IQ hat die folgenden neuen Funktionen:

- **•** Fiery IQ unterstützt Fiery Konto jetzt in China mit Fiery Command WorkStation v7.0 und höher.
- **•** Der neue Fiery Konto Anmelde-Workflow ist jetzt für eingeladene Benutzer verfügbar.

# **Behobene Probleme**

# **Fiery Admin console**

# **Verwenden eines Doppelbyte-Zeichens**

Die folgenden Probleme waren zu beobachten, wenn Sie ein Doppelbyte-Zeichen eingaben:

- **•** Im Feld **Unternehmensname** wurde beim Bearbeiten der Unternehmensdetails ein falscher Unternehmensname angezeigt.
- **•** In den Feldern **Vorname** oder **Nachname** wurde beim Hinzufügen eines neuen Anwenders ein falscher Anwendername angezeigt, und es wurde keine Einladungs-E-Mail an den Anwender gesendet. Wenn Sie auf **Einladung erneut senden** klickten, wurden Sie bei Fiery IQ abgemeldet.

# **Insight Lizenz**

Es trat ein Fehler auf, wenn Sie einem Gerät, für das die Lizenz kürzlich abgelaufen war, eine neu aktivierte Insight Lizenz zuwiesen.

# **Fiery Insight**

# **Spaltenwert für den Mediennamen**

In der Spalte **Medienname** wurden im **Auftragsprotokoll** und **Insight** für die Drucker der Serie EFI Pro und VUTEk falsche Werte angezeigt.

# **Falscher Tintenkostenwert**

In der Spalte **Tintenkosten** wurde im **Auftragsprotokoll** mit Ausnahme der ersten 10 Aufträge ein falscher Wert angezeigt.

# **Bekannte Problemsituationen**

# **Fiery Konto**

#### **Die Seite Kontoeinstellungen ist nicht lokalisiert**

Wenn Sie die Browsersprache ändern, während Sie bei Fiery IQ angemeldet sind, wird die Seite **Kontoeinstellungen** nicht in der entsprechenden Sprache lokalisiert, sondern in Englisch angezeigt.

Um dies zu umgehen, können Sie sich abmelden und dann erneut anmelden, um die Seite **Kontoeinstellungen** in der lokalisierten Sprache anzuzeigen.

# **Ändern der Unternehmensdaten**

Wenn Sie die Unternehmensinformationen auf der Seite **Kontoeinstellungen** ändern und die Seite **Unternehmensdetails** in der Fiery Admin console aktualisieren, werden die Unternehmensdetails für den aktuell angemeldeten Anwender aktualisiert. Für andere Anwender werden die Unternehmensdetails jedoch aktualisiert, wenn sie sich abmelden und dann erneut bei Fiery IQ anmelden.

# **Verifizierung des Einmalkennworts (One Time Password – OTP)**

Wenn Sie beim Ändern des Kennworts für das Fiery Konto ein falsches OTP eingeben, wird auf der nächsten Seite nach der Eingabe des neuen Kennworts eine Fehlermeldung mit dem falschen Verifizierungscode angezeigt.

# **Fiery Dashboard**

# **Warnstatus wird in Fiery IQ nicht angezeigt**

Wenn sich der Drucker in einem Warnzustand befindet, werden beim Drucken eines Auftrags auf der Fiery IQ Gerätestatusseite die folgenden Probleme beobachtet:

- **•** Während des Druckens wird für einige OEMs der Druckerstatus falsch angezeigt.
- **•** Nach dem Drucken wird der Druckerstatus **Bereit** anstelle der Warnmeldung im Fiery Dashboard angezeigt.

#### **In Fiery IQ verbleibender Toner**

Auf einem Konica Minolta-Server kann sich der in der Druckerzusammenfassung angezeigte verbleibende Toner auf dem Fiery Dashboard von den Tonerinformationen im Abschnitt Verbrauchsmaterialien in Fiery Command WorkStation unterscheiden.

# **Fiery Admin console**

#### **Lizenzmanager-Widgets**

Die Widgets im **Lizenzmanager** sind nicht in einer festen Reihenfolge angeordnet, und die Reihenfolge wird zufällig geändert, wenn Sie das **Lizenzmanager**-Fenster aktualisieren.

#### **Falsche E-Mail-Vorlage und falscher Anmelde-Workflow**

Wenn Sie einen neuen Anwender zu Fiery IQ eingeladen haben, wurden die E-Mail-Vorlage, die der Anwender erhalten hat, und der Anmelde-Workflow nicht entsprechend der neuen Benutzeroberfläche von Fiery IQ aktualisiert.

#### **Der Fiery Lizenzmanager in der Live-Demo**

Die Seite **Fiery Lizenzmanager** wird aus der Fiery IQ Live-Demoanwendung entfernt.

#### **Falsche Benutzerrolle**

Wenn Sie einen bestehenden Fiery IQ Anwender, der zuerst über Fiery Command WorkStation eingeladen wurde, dazu einladen, einem anderen Unternehmenskonto beizutreten, werden in der Drop-down-Liste **Rolle wählen** die Rollen Administrator, Bediener und Support angezeigt. Ein bereits existierender Fiery IQ Anwender kann jedoch nur als Support-Anwender eingeladen werden.

# **Die MAC-Adresse von Werbetechnik-Druckern wird nicht angezeigt**

Die MAC-Adresse der Werbetechnik-Drucker und die Drucker-Detailinformationen werden in der **Gerätesammlung** nicht angezeigt.

# **EFI Cloud Connector**

# **PostScript (PS)-Patches werden in Fiery IQ nicht angezeigt**

Wenn Sie PS-Patches von der Fiery Command WorkStation für den EFI Cloud Connector aktualisieren, der auf einem eingebetteten Server läuft, erscheinen einige PS-Patches nicht in Fiery IQ.

# **Falscher Aktivierungs-Fehler**

Wenn Ihre Fiery Konto Anmeldeinformationen Zugriff auf mehrere Firmenkonten bieten und Sie versuchen, sich bei Version 1.3.3745 oder einer früheren Version von EFI Cloud Connector anzumelden, wird eine Fehlermeldung angezeigt, die besagt, dass die Aktivierung von EFI Cloud Connector fehlgeschlagen ist. Hierbei handelt es sich um eine Falschmeldung. EFI Cloud Connector ist aktiviert. Allerdings können nur Fiery Konto Anmeldeinformationen mit Zugriff auf ein Fiery IQ Konto auf EFI Cloud Connector und EFI Go zugreifen.

# **Geräteinformationen werden nicht gleichzeitig angezeigt**

Wenn Sie EFI Cloud Connector neu starten und die Liste der **registrierten Server** anzeigen, werden zuerst die Informationen in den Spalten **Gerät**, **Verbindung** und **Version** angezeigt. Dann erscheinen nach einigen Sekunden die Informationen in den Spalten **Status** und **Auftragsverfolgung**.

#### **Verzögerung bei Nachricht über ungültige IP-Adresse**

Wenn eine ungültige IP-Adresse zu EFI Cloud Connector hinzugefügt wird, kann es länger als eine Minute dauern, bis die Meldung über eine ungültige IP-Adresse angezeigt wird.

# **Fiery Server können offline nicht registriert werden**

Wenn Sie versuchen, mehrere Fiery Server zu registrieren und wenn einer dieser Fiery Server offline ist, wird eine Meldung darüber angezeigt, dass der jeweilige Fiery Server offline ist. Dieser offline Fiery Server wird nicht registriert. Die anderen Fiery Server, die Sie ebenfalls registrieren wollten, werden jedoch auch nicht auf dem EFI Cloud Connector registriert. Dies ist nur bei einem Fiery Server für eine digitale Bogendruckmaschine der Fall.

Führen Sie einen der folgenden Schritte aus, um dieses Problem zu vermeiden:

- **•** Klicken Sie auf der Registerseite "Server registrieren" auf **Zurück** und deaktivieren Sie das Kontrollkästchen für den Fiery Server, der offline ist. Sie können dann auf **Registrieren** klicken.
- **•** Klicken Sie auf der Registerseite "Server registrieren" auf **Gerät hinzufügen** und geben Sie die Informationen für jeden Fiery Server, der online ist, manuell ein.

#### **Nach der Installation von EFI Cloud Connector erscheint Fiery Server aktualisieren**

Wenn Sie in der Fiery Command WorkStation einen Fiery Server für eine digitale Bogendruckmaschine auswählen, die bereits mit EFI Cloud Connector verbunden ist, wird **Fiery Server aktualisieren** möglicherweise in **Server** > **Fiery IQ**angezeigt.

# **EFI Go**

#### **Bereich der Auftragsvorschau**

Der Bereich der Auftragsvorschau in EFI Go wird für alle Werbetechnik-Drucker verkürzt, wenn sich der Drucker im Druckstatus befindet.

#### **Abweichung bei der Auftragszahl**

Wenn sich mehr als 20 Aufträge in der Warteschlange "Drucken" befinden, stimmt die Anzahl der Aufträge, die in der **Warteschlange "Drucken** auf der Seite mit den Druckerdetails in EFI Go angezeigt werden, nicht mit der Liste der Aufträge überein, die auf der Registerkarte **Warteschlange "Drucken** angezeigt wird.

#### **Fehlermeldungen auf der Registerseite Benachrichtigungen**

Die letzten Fehlermeldungen werden in EFI Go nicht auf der Registerseite **Benachrichtigungen** angezeigt.

## **Falscher Auftragsname**

Wenn Sie beim Benennen eines Druckauftrags ein Doppelbyte-Zeichen verwenden, wird ein falscher Auftragsname in EFI Go angezeigt.

#### **Abgebrochener Druckauftrag wurde nicht angezeigt**

Wenn Sie einen Druckauftrag vor dem Druck abbrechen, wird der abgebrochene Druckauftrag für EFI Großformatdrucker nicht in EFI Go angezeigt.

# **Miniaturen von Druckaufträgen werden nicht angezeigt**

Die Miniaturen der Druckaufträge aus der Druckwarteschlange und der Liste der Druckaufträge für Drucker der Serien H5, EFI Rolle-zu-Rolle-Drucker im Supergroßformat und EFI VUTEk HS werden in EFI Go nicht angezeigt.

# **Behobene Warnungen oder Benachrichtigungen werden nicht angezeigt**

Auf den Registerkarten **Alle** und **Fehler** der Seite **Geräteinformationen** werden anstelle von aktiven und aufgelösten Warnungen und Benachrichtigungen für die letzten 24 Stunden nur aktive Warnungen und Benachrichtigungen angezeigt.

# **Benachrichtigungen erscheinen nach dem Abmelden**

Benachrichtigungen über Produktionshemmnisse werden weiterhin auf Ihrem Mobilgerät angezeigt, auch wenn Sie nicht bei der EFI Go App angemeldet sind.

# **Fiery Ink Assistant**

# **Falscher Artikelname sowie -nummer**

Wenn Sie beim Hinzufügen einer neuen Tinte in Fiery Ink Assistant ein Doppelbyte-Zeichen in die Felder **Artikelname** und **Artikelnummer** eingegeben haben, wurden der Artikelname und die Artikelnummer in der Tintenbestandsliste nicht korrekt angezeigt.

# **Zugriff auf Fiery Ink Assistant**

Die Anwendung Fiery Ink Assistant ist für Support-Anwender nicht verfügbar.

# **BETA-Markierung wird nicht angezeigt**

Wenn Sie die EFI ColorGuard Webanwendung verwenden, wird die **BETA**-Markierung mit der Fiery Ink Assistant Anwendung nicht in der Drop-down-Liste "Anwendung wechseln" angezeigt.

# **Fiery Insight**

# **Inkonsistente Details zur Druckerauslastung**

Beim Aktivieren von Schichten stimmen die Angaben zur Druckernutzung auf der Seite Fiery Insight **Trend** nicht mit den Angaben zur Nutzung auf den Seiten Fiery Insight **Vergleichen** und Fiery Dashboard überein.

#### Die Spalte "Doppeldruck" im Auftragsprotokoll ist leer

Die Spalte **Doppeldruck** im **Auftragsprotokoll** ist leer für EFI Pro 30h Drucker. In der Spalte **Drucken** im **Auftragsprotokoll** werden jedoch Informationen zu den Druckaufträgen angezeigt.

# **Auftragsinformationen fehlen im Auftragsprotokoll**

Wenn ein Fiery Server für eine digitale Bogendruckmaschine im Auftragsprotokoll angezeigt wird, zeigt Fiery Insight nur die Informationen zu den Auftragseinstellungen an. Server-Standardinformationen werden im Auftragsprotokoll nicht angezeigt.

# **Auftragsprotokoll-Informationen fehlen**

Wenn Sie einen Fiery Server für eine digitale Bogendruckmaschine auswählen und das **Auftragsprotokoll** anzeigen, werden in den folgenden Spalten möglicherweise keine Informationen angezeigt:

- **• Anwender**
- **• Klebebindung**

# Falscher Wert wird in der Spalte "Kopien" angezeigt

In der Spalte **Kopien** auf der Seite **Auftragsprotokoll** wird ein falscher Wert für Pro 30h Drucker angezeigt.

# **Fiery Manage**

# **Erstellen eines neuen Synchronisierungspakets**

Beim Erstellen eines neuen Synchronisierungspakets:

- **•** Die Anzahl der in Fiery Manage angezeigten Vorgaben stimmt nicht mit der Anzahl der auf dem Fiery Server verfügbaren Vorgaben überein.
- **•** Eine falsche Fehlermeldung wird für ein fehlgeschlagenes Synchronisierungspaket angezeigt, weil die Höchstgrenze von 10 Megabyte überschritten wurde.

# **Fiery Server Konfigurationsdatei**

Die Fiery Server Konfigurationsdatei kann nicht generiert werden, wenn der Fiery Server zu Folgendem verbunden ist:

- **•** EFI Cloud Connector über Proxy-Einstellungen.
- **•** Auf Mac-Betriebssystemen installierten EFI Cloud Connector.

# **Fehler beim Bereitstellen eines Synchronisierungspakets**

Wenn Sie ein Synchronisierungspaket auf mehreren Servern bereitstellen, wird eine Fehlermeldung angezeigt.

# **Fehlermeldungen**

Fiery IQ verwendet dieselben Fehlermeldungen wie die Fiery Command WorkStation. Fehlermeldungen, die nicht in der Fiery Command WorkStation verwendet werden, werden nicht von Fiery IQ nachverfolgt.

# **Fiery Notify**

#### **Aktualisieren von Attributen**

Wenn Sie Attribute aus Fiery WebTools aktualisieren, werden die aktualisierten Werte nicht im Konfigurationsbericht für Server angezeigt, die über den EFI Cloud Connector verbunden sind, der auf Windows- und Mac-Betriebssystemen installiert ist.

Um dieses Problem zu umgehen, starten Sie EFI Cloud Connector neu.

# **Ausgeblendetes Menü auf der Seite Konfigurationsberichte**

Wenn Sie auf das Symbol "Mehr" (drei Punkte) klicken, wird das Menü ausgeblendet, wenn auf der Seite **Konfigurationsberichte** vier oder mehr Konfigurationsberichte aufgelistet werden.

# **E-Mail-Benachrichtigung wird für jeden Fiery Server gesendet**

Wenn die Verbindung zwischen EFI Cloud Connector und Fiery IQ unterbrochen wird und Warnmeldungen zu Produktionshemmnissen in Fiery Notify konfiguriert sind, erhalten Sie eine E-Mail-Benachrichtigung für jeden Fiery Server für digitale Bogendruckmaschinen, der auf EFI Cloud Connector registriert ist.

# **Mehrere E-Mail-Benachrichtigungen**

Wenn die Verbindung zwischen EFI Cloud Connector und einem Fiery Server unterbrochen wird und Warnungen zu Produktionshemmnissen in Fiery Notify konfiguriert sind, erhalten Sie mehrere E-Mail-Benachrichtigungen, bis die Verbindung wiederhergestellt ist.

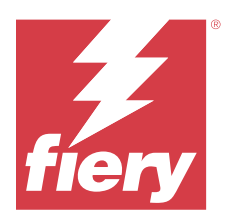

# Fiery IQ Version vom November 2023

# Neuerungen in diesem Release

Diese Version von Fiery IQ hat die folgenden neuen Funktionen:

**•** Die Spalte **Lizenzcode** unter **Fiery Lizenzmanager** wird jetzt ausgeblendet, und der Lizenzaktivierungscode (LAC) wird als Direkthilfe in der Spalte **Ablaufdatum** angezeigt.

# **Behobene Probleme**

# **Fiery Konto**

# **Persönliche Daten wurden als Link angezeigt**

Die E-Mail-Adresse und der zusätzliche Zwischenraum zwischen dem Vor- und Nachnamen auf der Registerkarte **Persönliche Informationen** der Seite **Kontoeinstellungen** wurden als Link angezeigt.

# **Fiery Admin console**

# **Unvollständige Unternehmensdaten**

Die Unternehmensinformationen, die in Fiery Admin console für einen eingeladenen Anwender angezeigt wurden, waren unvollständig.

# **Bekannte Problemsituationen**

# **Fiery Konto**

# **Die Seite Kontoeinstellungen ist nicht lokalisiert**

Wenn Sie die Browsersprache ändern, während Sie bei Fiery IQ angemeldet sind, wird die Seite **Kontoeinstellungen** nicht in der entsprechenden Sprache lokalisiert, sondern in Englisch angezeigt.

Um dies zu umgehen, können Sie sich abmelden und dann erneut anmelden, um die Seite **Kontoeinstellungen** in der lokalisierten Sprache anzuzeigen.

# **Ändern der Unternehmensdaten**

Wenn Sie die Unternehmensinformationen auf der Seite **Kontoeinstellungen** ändern und die Seite **Unternehmensdetails** in der Fiery Admin console aktualisieren, werden die Unternehmensdetails für den aktuell angemeldeten Anwender aktualisiert. Für andere Anwender werden die Unternehmensdetails jedoch aktualisiert, wenn sie sich abmelden und dann erneut bei Fiery IQ anmelden.

# **Verifizierung des Einmalkennworts (One Time Password – OTP)**

Wenn Sie beim Ändern des Kennworts für das Fiery Konto ein falsches OTP eingeben, wird auf der nächsten Seite nach der Eingabe des neuen Kennworts eine Fehlermeldung mit dem falschen Verifizierungscode angezeigt.

# **Fiery Dashboard**

# **Warnstatus wird in Fiery IQ nicht angezeigt**

Wenn sich der Drucker in einem Warnzustand befindet, werden beim Drucken eines Auftrags auf der Fiery IQ Gerätestatusseite die folgenden Probleme beobachtet:

- **•** Während des Druckens wird für einige OEMs der Druckerstatus falsch angezeigt.
- **•** Nach dem Drucken wird der Druckerstatus **Bereit** anstelle der Warnmeldung im Fiery Dashboard angezeigt.

#### **In Fiery IQ verbleibender Toner**

Auf einem Konica Minolta-Server kann sich der in der Druckerzusammenfassung angezeigte verbleibende Toner auf dem Fiery Dashboard von den Tonerinformationen im Abschnitt Verbrauchsmaterialien in Fiery Command WorkStation unterscheiden.

# **Fiery Admin console**

# **Insight Lizenz**

Es trat ein Fehler auf, wenn Sie einem Gerät, für das die Lizenz kürzlich abgelaufen war, eine neu aktivierte Insight Lizenz zuwiesen.

#### **Lizenzmanager-Widgets**

Die Widgets im **Lizenzmanager** sind nicht in einer festen Reihenfolge angeordnet, und die Reihenfolge wird zufällig geändert, wenn Sie das **Lizenzmanager**-Fenster aktualisieren.

#### **Falsche E-Mail-Vorlage und falscher Anmelde-Workflow**

Wenn Sie einen neuen Anwender zu Fiery IQ eingeladen haben, wurden die E-Mail-Vorlage, die der Anwender erhalten hat, und der Anmelde-Workflow nicht entsprechend der neuen Benutzeroberfläche von Fiery IQ aktualisiert.

# **Der Fiery Lizenzmanager in der Live-Demo**

Die Seite **Fiery Lizenzmanager** wird aus der Fiery IQ Live-Demoanwendung entfernt.

#### **Verwenden eines Doppelbyte-Zeichens**

Die folgenden Probleme waren zu beobachten, wenn Sie ein Doppelbyte-Zeichen eingaben:

- **•** Im Feld **Unternehmensname** wurde beim Bearbeiten der Unternehmensdetails ein falscher Unternehmensname angezeigt.
- **•** In den Feldern **Vorname** oder **Nachname** wurde beim Hinzufügen eines neuen Anwenders ein falscher Anwendername angezeigt, und es wurde keine Einladungs-E-Mail an den Anwender gesendet. Wenn Sie auf **Einladung erneut senden** klickten, wurden Sie bei Fiery IQ abgemeldet.

# **Falsche Benutzerrolle**

Wenn Sie einen bestehenden Fiery IQ Anwender, der zuerst über Fiery Command WorkStation eingeladen wurde, dazu einladen, einem anderen Unternehmenskonto beizutreten, werden in der Drop-down-Liste **Rolle wählen** die Rollen Administrator, Bediener und Support angezeigt. Ein bereits existierender Fiery IQ Anwender kann jedoch nur als Support-Anwender eingeladen werden.

# **Die MAC-Adresse von Werbetechnik-Druckern wird nicht angezeigt**

Die MAC-Adresse der Werbetechnik-Drucker und die Drucker-Detailinformationen werden in der **Gerätesammlung** nicht angezeigt.

# **EFI Cloud Connector**

# **PostScript (PS)-Patches werden in Fiery IQ nicht angezeigt**

Wenn Sie PS-Patches von der Fiery Command WorkStation für den EFI Cloud Connector aktualisieren, der auf einem eingebetteten Server läuft, erscheinen einige PS-Patches nicht in Fiery IQ.

#### **Falscher Aktivierungs-Fehler**

Wenn Ihre Fiery Konto Anmeldeinformationen Zugriff auf mehrere Firmenkonten bieten und Sie versuchen, sich bei Version 1.3.3745 oder einer früheren Version von EFI Cloud Connector anzumelden, wird eine Fehlermeldung angezeigt, die besagt, dass die Aktivierung von EFI Cloud Connector fehlgeschlagen ist. Hierbei handelt es sich um eine Falschmeldung. EFI Cloud Connector ist aktiviert. Allerdings können nur Fiery Konto Anmeldeinformationen mit Zugriff auf ein Fiery IQ Konto auf EFI Cloud Connector und EFI Go zugreifen.

#### **Geräteinformationen werden nicht gleichzeitig angezeigt**

Wenn Sie EFI Cloud Connector neu starten und die Liste der **registrierten Server** anzeigen, werden zuerst die Informationen in den Spalten **Gerät**, **Verbindung** und **Version** angezeigt. Dann erscheinen nach einigen Sekunden die Informationen in den Spalten **Status** und **Auftragsverfolgung**.

# **Verzögerung bei Nachricht über ungültige IP-Adresse**

Wenn eine ungültige IP-Adresse zu EFI Cloud Connector hinzugefügt wird, kann es länger als eine Minute dauern, bis die Meldung über eine ungültige IP-Adresse angezeigt wird.

# **Fiery Server können offline nicht registriert werden**

Wenn Sie versuchen, mehrere Fiery Server zu registrieren und wenn einer dieser Fiery Server offline ist, wird eine Meldung darüber angezeigt, dass der jeweilige Fiery Server offline ist. Dieser offline Fiery Server wird nicht registriert. Die anderen Fiery Server, die Sie ebenfalls registrieren wollten, werden jedoch auch nicht auf dem EFI Cloud Connector registriert. Dies ist nur bei einem Fiery Server für eine digitale Bogendruckmaschine der Fall.

Führen Sie einen der folgenden Schritte aus, um dieses Problem zu vermeiden:

- **•** Klicken Sie auf der Registerseite "Server registrieren" auf **Zurück** und deaktivieren Sie das Kontrollkästchen für den Fiery Server, der offline ist. Sie können dann auf **Registrieren** klicken.
- **•** Klicken Sie auf der Registerseite "Server registrieren" auf **Gerät hinzufügen** und geben Sie die Informationen für jeden Fiery Server, der online ist, manuell ein.

#### **Nach der Installation von EFI Cloud Connector erscheint Fiery Server aktualisieren**

Wenn Sie in der Fiery Command WorkStation einen Fiery Server für eine digitale Bogendruckmaschine auswählen, die bereits mit EFI Cloud Connector verbunden ist, wird **Fiery Server aktualisieren** möglicherweise in **Server** > **Fiery IQ**angezeigt.

# **EFI Go**

#### **Bereich der Auftragsvorschau**

Der Bereich der Auftragsvorschau in EFI Go wird für alle Werbetechnik-Drucker verkürzt, wenn sich der Drucker im Druckstatus befindet.

#### **Abweichung bei der Auftragszahl**

Wenn sich mehr als 20 Aufträge in der Warteschlange "Drucken" befinden, stimmt die Anzahl der Aufträge, die in der **Warteschlange "Drucken** auf der Seite mit den Druckerdetails in EFI Go angezeigt werden, nicht mit der Liste der Aufträge überein, die auf der Registerkarte **Warteschlange "Drucken** angezeigt wird.

#### **Fehlermeldungen auf der Registerseite Benachrichtigungen**

Die letzten Fehlermeldungen werden in EFI Go nicht auf der Registerseite **Benachrichtigungen** angezeigt.

## **Falscher Auftragsname**

Wenn Sie beim Benennen eines Druckauftrags ein Doppelbyte-Zeichen verwenden, wird ein falscher Auftragsname in EFI Go angezeigt.

# **Abgebrochener Druckauftrag wurde nicht angezeigt**

Wenn Sie einen Druckauftrag vor dem Druck abbrechen, wird der abgebrochene Druckauftrag für EFI Großformatdrucker nicht in EFI Go angezeigt.

# **Miniaturen von Druckaufträgen werden nicht angezeigt**

Die Miniaturen der Druckaufträge aus der Druckwarteschlange und der Liste der Druckaufträge für Drucker der Serien H5, EFI Rolle-zu-Rolle-Drucker im Supergroßformat und EFI VUTEk HS werden in EFI Go nicht angezeigt.

# **Behobene Warnungen oder Benachrichtigungen werden nicht angezeigt**

Auf den Registerkarten **Alle** und **Fehler** der Seite **Geräteinformationen** werden anstelle von aktiven und aufgelösten Warnungen und Benachrichtigungen für die letzten 24 Stunden nur aktive Warnungen und Benachrichtigungen angezeigt.

# **Benachrichtigungen erscheinen nach dem Abmelden**

Benachrichtigungen über Produktionshemmnisse werden weiterhin auf Ihrem Mobilgerät angezeigt, auch wenn Sie nicht bei der EFI Go App angemeldet sind.

# **Fiery Ink Assistant**

# **Falscher Artikelname sowie -nummer**

Wenn Sie beim Hinzufügen einer neuen Tinte in Fiery Ink Assistant ein Doppelbyte-Zeichen in die Felder **Artikelname** und **Artikelnummer** eingegeben haben, wurden der Artikelname und die Artikelnummer in der Tintenbestandsliste nicht korrekt angezeigt.

# **Zugriff auf Fiery Ink Assistant**

Die Anwendung Fiery Ink Assistant ist für Support-Anwender nicht verfügbar.

# **BETA-Markierung wird nicht angezeigt**

Wenn Sie die EFI ColorGuard Webanwendung verwenden, wird die **BETA**-Markierung mit der Fiery Ink Assistant Anwendung nicht in der Drop-down-Liste "Anwendung wechseln" angezeigt.

# **Fiery Insight**

# **Inkonsistente Details zur Druckerauslastung**

Beim Aktivieren von Schichten stimmen die Angaben zur Druckernutzung auf der Seite Fiery Insight **Trend** nicht mit den Angaben zur Nutzung auf den Seiten Fiery Insight **Vergleichen** und Fiery Dashboard überein.

#### Die Spalte "Doppeldruck" im Auftragsprotokoll ist leer

Die Spalte **Doppeldruck** im **Auftragsprotokoll** ist leer für EFI Pro 30h Drucker. In der Spalte **Drucken** im **Auftragsprotokoll** werden jedoch Informationen zu den Druckaufträgen angezeigt.

# **Auftragsinformationen fehlen im Auftragsprotokoll**

Wenn ein Fiery Server für eine digitale Bogendruckmaschine im Auftragsprotokoll angezeigt wird, zeigt Fiery Insight nur die Informationen zu den Auftragseinstellungen an. Server-Standardinformationen werden im Auftragsprotokoll nicht angezeigt.

# **Auftragsprotokoll-Informationen fehlen**

Wenn Sie einen Fiery Server für eine digitale Bogendruckmaschine auswählen und das **Auftragsprotokoll** anzeigen, werden in den folgenden Spalten möglicherweise keine Informationen angezeigt:

- **• Anwender**
- **• Klebebindung**

# Falscher Wert wird in der Spalte "Kopien" angezeigt

In der Spalte **Kopien** auf der Seite **Auftragsprotokoll** wird ein falscher Wert für Pro 30h Drucker angezeigt.

# **Fiery Manage**

#### **Erstellen eines neuen Synchronisierungspakets**

Beim Erstellen eines neuen Synchronisierungspakets:

- **•** Die Anzahl der in Fiery Manage angezeigten Vorgaben stimmt nicht mit der Anzahl der auf dem Fiery Server verfügbaren Vorgaben überein.
- **•** Eine falsche Fehlermeldung wird für ein fehlgeschlagenes Synchronisierungspaket angezeigt, weil die Höchstgrenze von 10 Megabyte überschritten wurde.

# **Fiery Server Konfigurationsdatei**

Die Fiery Server Konfigurationsdatei kann nicht generiert werden, wenn der Fiery Server zu Folgendem verbunden ist:

- **•** EFI Cloud Connector über Proxy-Einstellungen.
- **•** Auf Mac-Betriebssystemen installierten EFI Cloud Connector.

#### **Fehler beim Bereitstellen eines Synchronisierungspakets**

Wenn Sie ein Synchronisierungspaket auf mehreren Servern bereitstellen, wird eine Fehlermeldung angezeigt.

#### **Fehlermeldungen**

Fiery IQ verwendet dieselben Fehlermeldungen wie die Fiery Command WorkStation. Fehlermeldungen, die nicht in der Fiery Command WorkStation verwendet werden, werden nicht von Fiery IQ nachverfolgt.

# **Fiery Notify**

#### **Aktualisieren von Attributen**

Wenn Sie Attribute aus Fiery WebTools aktualisieren, werden die aktualisierten Werte nicht im Konfigurationsbericht für Server angezeigt, die über den EFI Cloud Connector verbunden sind, der auf Windows- und Mac-Betriebssystemen installiert ist.

Um dieses Problem zu umgehen, starten Sie EFI Cloud Connector neu.

# **Ausgeblendetes Menü auf der Seite Konfigurationsberichte**

Wenn Sie auf das Symbol "Mehr" (drei Punkte) klicken, wird das Menü ausgeblendet, wenn auf der Seite **Konfigurationsberichte** vier oder mehr Konfigurationsberichte aufgelistet werden.

# **E-Mail-Benachrichtigung wird für jeden Fiery Server gesendet**

Wenn die Verbindung zwischen EFI Cloud Connector und Fiery IQ unterbrochen wird und Warnmeldungen zu Produktionshemmnissen in Fiery Notify konfiguriert sind, erhalten Sie eine E-Mail-Benachrichtigung für jeden Fiery Server für digitale Bogendruckmaschinen, der auf EFI Cloud Connector registriert ist.

# **Mehrere E-Mail-Benachrichtigungen**

Wenn die Verbindung zwischen EFI Cloud Connector und einem Fiery Server unterbrochen wird und Warnungen zu Produktionshemmnissen in Fiery Notify konfiguriert sind, erhalten Sie mehrere E-Mail-Benachrichtigungen, bis die Verbindung wiederhergestellt ist.

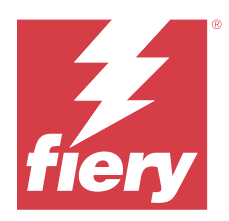

# Fiery IQ Release Oktober 2023

# Neuerungen in diesem Release

Diese Version von Fiery IQ hat die folgenden neuen Funktionen:

**•** Die folgenden Anwendungen werden nun wie unten beschrieben umbenannt:

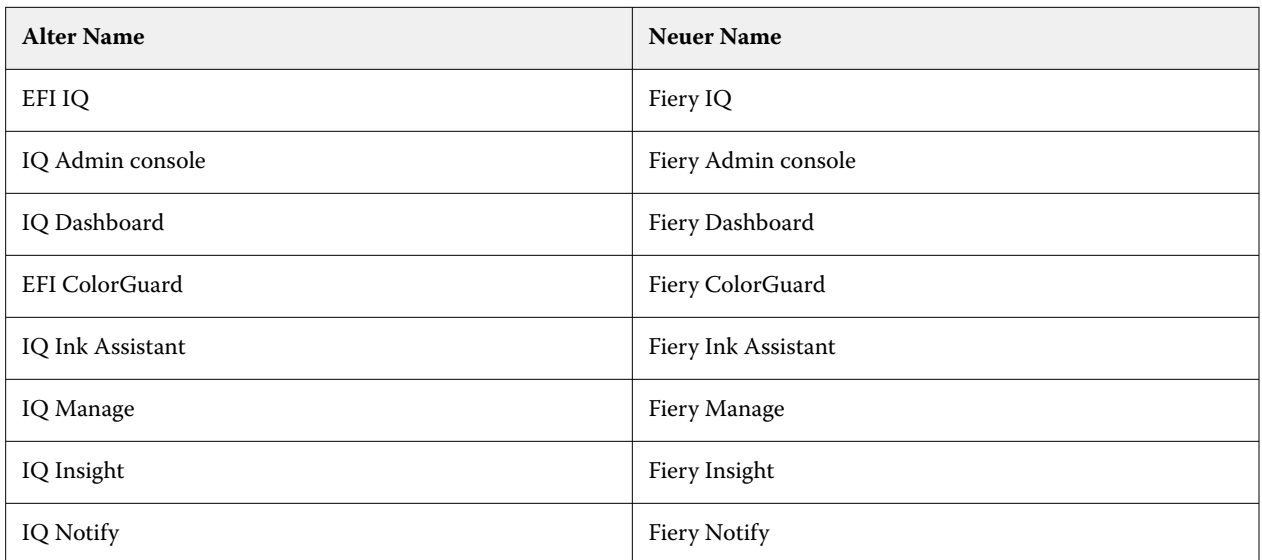

- **•** Vorhandene EFI IQ Anmeldeinformationen sind nun Fiery Konto Anmeldeinformationen.
- **•** Für die Anmeldung bei Fiery IQ können beliebige Fiery Konto Anmeldeinformationen verwendet werden.
- **•** Alle bereits existierenden Anwender mit Zugriff auf mehrere Unternehmenskonten können als Administrator oder Bediener in nur einem Konto bleiben. Alle anderen Benutzerrollen solcher Anwender werden in die Support-Rolle umgewandelt.
- **•** Die Spalten **Lizenzcode** und **Modell** im **Fiery Lizenzmanager** sind frei für Fiery Manage oder Werbetechnik-Druckerlizenzen, die das Fiery Support-Team vor Einführung des Lizenzaktivierungscodes (LAC) aktiviert hat.
- **•** Für eine neue Version, v2.6.2, der mobilen Anwendung EFI Go wird Kompatibilität mit<https://iq.fiery.com> gewährleistet. Die ältere Version, v2.6.1 von EFI Go, ist nicht kompatibel mit<https://iq.fiery.com>.

# **Behobene Probleme**

# **Fiery Dashboard**

# **Installieren von Patches über Fiery Command WorkStation**

Beim Installieren von Patches über die Fiery Command WorkStation wurden die Details des installierten Patches nicht auf dem Fiery Dashboard angezeigt.

# **Fiery Insight**

# **Fehlender Druckauftrag**

Wenn Sie einen neuen Druckauftrag mit Fiery Command WorkStation oder Hot Folders gedruckt haben, nachdem Sie die Serverprotokolle in Fiery Command WorkStation gelöscht hatten, wurden die Details des Druckauftrags nicht in Fiery Insight oder Fiery Dashboard angezeigt.

# **EFI Go**

# **Die Anzahl der angehaltenen Aufträge stimmte nicht mit dem Druckerbedienfeld überein**

Die Anzahl der angehaltenen Aufträge, die in EFI Go für EFI Pro 30h und EFI Pro 30f Drucker angezeigt wurden, stimmte nicht dem Druckerbedienfeld überein.

# **Auftragsvorschau wird nicht angezeigt**

Wenn Sie einen einzelnen Auftrag für einen beliebigen EFI Rolle-zu-Rolle-Supergroßformatdrucker in EFI Go auswählten, wurde die Vorschau des Druckauftrags nicht angezeigt.

# **Fiery Manage**

#### **Automatisches Hochladen der Fiery Server Konfigurationsdatei**

Beim Neustarten des EFI Cloud Connector nach dem Ändern der Konfigurationsparameter wurde die neueste Fiery Server Konfigurationsdatei in die Cloud hochgeladen.

# **Bekannte Problemsituationen**

# **Fiery Konto**

#### **Die Seite Kontoeinstellungen ist nicht lokalisiert**

Wenn Sie die Browsersprache ändern, während Sie bei Fiery IQ angemeldet sind, wird die Seite **Kontoeinstellungen** nicht in der entsprechenden Sprache lokalisiert, sondern in Englisch angezeigt.

Um dies zu umgehen, können Sie sich abmelden und dann erneut anmelden, um die Seite **Kontoeinstellungen** in der lokalisierten Sprache anzuzeigen.

# **Ändern der Unternehmensdaten**

Wenn Sie die Unternehmensinformationen auf der Seite **Kontoeinstellungen** ändern und die Seite **Unternehmensdetails** in der Fiery Admin console aktualisieren, werden die Unternehmensdetails für den aktuell angemeldeten Anwender aktualisiert. Für andere Anwender werden die Unternehmensdetails jedoch aktualisiert, wenn sie sich abmelden und dann erneut bei Fiery IQ anmelden.

#### **Verifizierung des Einmalkennworts (One Time Password – OTP)**

Wenn Sie beim Ändern des Kennworts für das Fiery Konto ein falsches OTP eingeben, wird auf der nächsten Seite nach der Eingabe des neuen Kennworts eine Fehlermeldung mit dem falschen Verifizierungscode angezeigt.

# **Fiery Dashboard**

# **Warnstatus wird in Fiery IQ nicht angezeigt**

Wenn sich der Drucker in einem Warnzustand befindet, werden beim Drucken eines Auftrags auf der Fiery IQ Gerätestatusseite die folgenden Probleme beobachtet:

- **•** Während des Druckens wird für einige OEMs der Druckerstatus falsch angezeigt.
- **•** Nach dem Drucken wird der Druckerstatus **Bereit** anstelle der Warnmeldung im Fiery Dashboard angezeigt.

# **In Fiery IQ verbleibender Toner**

Auf einem Konica Minolta-Server kann sich der in der Druckerzusammenfassung angezeigte verbleibende Toner auf dem Fiery Dashboard von den Tonerinformationen im Abschnitt Verbrauchsmaterialien in Fiery Command WorkStation unterscheiden.

# **Fiery Admin console**

#### **Lizenzmanager-Widgets**

Die Widgets im **Lizenzmanager** sind nicht in einer festen Reihenfolge angeordnet, und die Reihenfolge wird zufällig geändert, wenn Sie das **Lizenzmanager**-Fenster aktualisieren.

#### **Falsche E-Mail-Vorlage und falscher Anmelde-Workflow**

Wenn Sie einen neuen Anwender zu Fiery IQ eingeladen haben, wurden die E-Mail-Vorlage, die der Anwender erhalten hat, und der Anmelde-Workflow nicht entsprechend der neuen Benutzeroberfläche von Fiery IQ aktualisiert.

#### **Der Fiery Lizenzmanager in der Live-Demo**

Die Seite **Fiery Lizenzmanager** wird aus der Fiery IQ Live-Demoanwendung entfernt.

# **Verwenden eines Doppelbyte-Zeichens**

Die folgenden Probleme waren zu beobachten, wenn Sie ein Doppelbyte-Zeichen eingaben:

- **•** Im Feld **Unternehmensname** wurde beim Bearbeiten der Unternehmensdetails ein falscher Unternehmensname angezeigt.
- **•** In den Feldern **Vorname** oder **Nachname** wurde beim Hinzufügen eines neuen Anwenders ein falscher Anwendername angezeigt, und es wurde keine Einladungs-E-Mail an den Anwender gesendet. Wenn Sie auf **Einladung erneut senden** klickten, wurden Sie bei Fiery IQ abgemeldet.

# **Falsche Benutzerrolle**

Wenn Sie einen bestehenden Fiery IQ Anwender, der zuerst über Fiery Command WorkStation eingeladen wurde, dazu einladen, einem anderen Unternehmenskonto beizutreten, werden in der Drop-down-Liste **Rolle wählen** die Rollen Administrator, Bediener und Support angezeigt. Ein bereits existierender Fiery IQ Anwender kann jedoch nur als Support-Anwender eingeladen werden.

# **Die MAC-Adresse von Werbetechnik-Druckern wird nicht angezeigt**

Die MAC-Adresse der Werbetechnik-Drucker und die Drucker-Detailinformationen werden in der **Gerätesammlung** nicht angezeigt.

# **EFI Cloud Connector**

#### **PostScript (PS)-Patches werden in Fiery IQ nicht angezeigt**

Wenn Sie PS-Patches von der Fiery Command WorkStation für den EFI Cloud Connector aktualisieren, der auf einem eingebetteten Server läuft, erscheinen einige PS-Patches nicht in Fiery IQ.

#### **Falscher Aktivierungs-Fehler**

Wenn Ihre Fiery Konto Anmeldeinformationen Zugriff auf mehrere Firmenkonten bieten und Sie versuchen, sich bei Version 1.3.3745 oder einer früheren Version von EFI Cloud Connector anzumelden, wird eine Fehlermeldung angezeigt, die besagt, dass die Aktivierung von EFI Cloud Connector fehlgeschlagen ist. Hierbei handelt es sich um eine Falschmeldung. EFI Cloud Connector ist aktiviert. Allerdings können nur Fiery Konto Anmeldeinformationen mit Zugriff auf ein Fiery IQ Konto auf EFI Cloud Connector und EFI Go zugreifen.

# **Geräteinformationen werden nicht gleichzeitig angezeigt**

Wenn Sie EFI Cloud Connector neu starten und die Liste der **registrierten Server** anzeigen, werden zuerst die Informationen in den Spalten **Gerät**, **Verbindung** und **Version** angezeigt. Dann erscheinen nach einigen Sekunden die Informationen in den Spalten **Status** und **Auftragsverfolgung**.

#### **Verzögerung bei Nachricht über ungültige IP-Adresse**

Wenn eine ungültige IP-Adresse zu EFI Cloud Connector hinzugefügt wird, kann es länger als eine Minute dauern, bis die Meldung über eine ungültige IP-Adresse angezeigt wird.

# **Fiery Server können offline nicht registriert werden**

Wenn Sie versuchen, mehrere Fiery Server zu registrieren und wenn einer dieser Fiery Server offline ist, wird eine Meldung darüber angezeigt, dass der jeweilige Fiery Server offline ist. Dieser offline Fiery Server wird nicht registriert. Die anderen Fiery Server, die Sie ebenfalls registrieren wollten, werden jedoch auch nicht auf dem EFI Cloud Connector registriert. Dies ist nur bei einem Fiery Server für eine digitale Bogendruckmaschine der Fall.

Führen Sie einen der folgenden Schritte aus, um dieses Problem zu vermeiden:

- **•** Klicken Sie auf der Registerseite "Server registrieren" auf **Zurück** und deaktivieren Sie das Kontrollkästchen für den Fiery Server, der offline ist. Sie können dann auf **Registrieren** klicken.
- **•** Klicken Sie auf der Registerseite "Server registrieren" auf **Gerät hinzufügen** und geben Sie die Informationen für jeden Fiery Server, der online ist, manuell ein.

#### **Nach der Installation von EFI Cloud Connector erscheint Fiery Server aktualisieren**

Wenn Sie in der Fiery Command WorkStation einen Fiery Server für eine digitale Bogendruckmaschine auswählen, die bereits mit EFI Cloud Connector verbunden ist, wird **Fiery Server aktualisieren** möglicherweise in **Server** > **Fiery IQ**angezeigt.

# **EFI Go**

#### **Bereich der Auftragsvorschau**

Der Bereich der Auftragsvorschau in EFI Go wird für alle Werbetechnik-Drucker verkürzt, wenn sich der Drucker im Druckstatus befindet.

# **Abweichung bei der Auftragszahl**

Wenn sich mehr als 20 Aufträge in der Warteschlange "Drucken" befinden, stimmt die Anzahl der Aufträge, die in der **Warteschlange "Drucken** auf der Seite mit den Druckerdetails in EFI Go angezeigt werden, nicht mit der Liste der Aufträge überein, die auf der Registerkarte **Warteschlange "Drucken** angezeigt wird.

#### **Fehlermeldungen auf der Registerseite Benachrichtigungen**

Die letzten Fehlermeldungen werden in EFI Go nicht auf der Registerseite **Benachrichtigungen** angezeigt.

## **Falscher Auftragsname**

Wenn Sie beim Benennen eines Druckauftrags ein Doppelbyte-Zeichen verwenden, wird ein falscher Auftragsname in EFI Go angezeigt.

# **Abgebrochener Druckauftrag wurde nicht angezeigt**

Wenn Sie einen Druckauftrag vor dem Druck abbrechen, wird der abgebrochene Druckauftrag für EFI Großformatdrucker nicht in EFI Go angezeigt.

# **Miniaturen von Druckaufträgen werden nicht angezeigt**

Die Miniaturen der Druckaufträge aus der Druckwarteschlange und der Liste der Druckaufträge für Drucker der Serien H5, EFI Rolle-zu-Rolle-Drucker im Supergroßformat und EFI VUTEk HS werden in EFI Go nicht angezeigt.

# **Behobene Warnungen oder Benachrichtigungen werden nicht angezeigt**

Auf den Registerkarten **Alle** und **Fehler** der Seite **Geräteinformationen** werden anstelle von aktiven und aufgelösten Warnungen und Benachrichtigungen für die letzten 24 Stunden nur aktive Warnungen und Benachrichtigungen angezeigt.

# **Benachrichtigungen erscheinen nach dem Abmelden**

Benachrichtigungen über Produktionshemmnisse werden weiterhin auf Ihrem Mobilgerät angezeigt, auch wenn Sie nicht bei der EFI Go App angemeldet sind.

# **Fiery Ink Assistant**

# **Falscher Artikelname sowie -nummer**

Wenn Sie beim Hinzufügen einer neuen Tinte in Fiery Ink Assistant ein Doppelbyte-Zeichen in die Felder **Artikelname** und **Artikelnummer** eingegeben haben, wurden der Artikelname und die Artikelnummer in der Tintenbestandsliste nicht korrekt angezeigt.

# **Zugriff auf Fiery Ink Assistant**

Die Anwendung Fiery Ink Assistant ist für Support-Anwender nicht verfügbar.

# **BETA-Markierung wird nicht angezeigt**

Wenn Sie die EFI ColorGuard Webanwendung verwenden, wird die **BETA**-Markierung mit der Fiery Ink Assistant Anwendung nicht in der Drop-down-Liste "Anwendung wechseln" angezeigt.

# **Fiery Insight**

# **Inkonsistente Details zur Druckerauslastung**

Beim Aktivieren von Schichten stimmen die Angaben zur Druckernutzung auf der Seite Fiery Insight **Trend** nicht mit den Angaben zur Nutzung auf den Seiten Fiery Insight **Vergleichen** und Fiery Dashboard überein.

#### Die Spalte "Doppeldruck" im Auftragsprotokoll ist leer

Die Spalte **Doppeldruck** im **Auftragsprotokoll** ist leer für EFI Pro 30h Drucker. In der Spalte **Drucken** im **Auftragsprotokoll** werden jedoch Informationen zu den Druckaufträgen angezeigt.

# **Auftragsinformationen fehlen im Auftragsprotokoll**

Wenn ein Fiery Server für eine digitale Bogendruckmaschine im Auftragsprotokoll angezeigt wird, zeigt Fiery Insight nur die Informationen zu den Auftragseinstellungen an. Server-Standardinformationen werden im Auftragsprotokoll nicht angezeigt.

# **Auftragsprotokoll-Informationen fehlen**

Wenn Sie einen Fiery Server für eine digitale Bogendruckmaschine auswählen und das **Auftragsprotokoll** anzeigen, werden in den folgenden Spalten möglicherweise keine Informationen angezeigt:

- **• Anwender**
- **• Klebebindung**

# Falscher Wert wird in der Spalte "Kopien" angezeigt

In der Spalte **Kopien** auf der Seite **Auftragsprotokoll** wird ein falscher Wert für Pro 30h Drucker angezeigt.

# **Fiery Manage**

#### **Erstellen eines neuen Synchronisierungspakets**

Beim Erstellen eines neuen Synchronisierungspakets:

- **•** Die Anzahl der in Fiery Manage angezeigten Vorgaben stimmt nicht mit der Anzahl der auf dem Fiery Server verfügbaren Vorgaben überein.
- **•** Eine falsche Fehlermeldung wird für ein fehlgeschlagenes Synchronisierungspaket angezeigt, weil die Höchstgrenze von 10 Megabyte überschritten wurde.

# **Fiery Server Konfigurationsdatei**

Die Fiery Server Konfigurationsdatei kann nicht generiert werden, wenn der Fiery Server zu Folgendem verbunden ist:

- **•** EFI Cloud Connector über Proxy-Einstellungen.
- **•** Auf Mac-Betriebssystemen installierten EFI Cloud Connector.

#### **Fehler beim Bereitstellen eines Synchronisierungspakets**

Wenn Sie ein Synchronisierungspaket auf mehreren Servern bereitstellen, wird eine Fehlermeldung angezeigt.

#### **Fehlermeldungen**

Fiery IQ verwendet dieselben Fehlermeldungen wie die Fiery Command WorkStation. Fehlermeldungen, die nicht in der Fiery Command WorkStation verwendet werden, werden nicht von Fiery IQ nachverfolgt.

# **Fiery Notify**

#### **Aktualisieren von Attributen**

Wenn Sie Attribute aus Fiery WebTools aktualisieren, werden die aktualisierten Werte nicht im Konfigurationsbericht für Server angezeigt, die über den EFI Cloud Connector verbunden sind, der auf Windows- und Mac-Betriebssystemen installiert ist.

Um dieses Problem zu umgehen, starten Sie EFI Cloud Connector neu.

# **Ausgeblendetes Menü auf der Seite Konfigurationsberichte**

Wenn Sie auf das Symbol "Mehr" (drei Punkte) klicken, wird das Menü ausgeblendet, wenn auf der Seite **Konfigurationsberichte** vier oder mehr Konfigurationsberichte aufgelistet werden.

# **E-Mail-Benachrichtigung wird für jeden Fiery Server gesendet**

Wenn die Verbindung zwischen EFI Cloud Connector und Fiery IQ unterbrochen wird und Warnmeldungen zu Produktionshemmnissen in Fiery Notify konfiguriert sind, erhalten Sie eine E-Mail-Benachrichtigung für jeden Fiery Server für digitale Bogendruckmaschinen, der auf EFI Cloud Connector registriert ist.

# **Mehrere E-Mail-Benachrichtigungen**

Wenn die Verbindung zwischen EFI Cloud Connector und einem Fiery Server unterbrochen wird und Warnungen zu Produktionshemmnissen in Fiery Notify konfiguriert sind, erhalten Sie mehrere E-Mail-Benachrichtigungen, bis die Verbindung wiederhergestellt ist.